# <span id="page-0-0"></span>Tema 05: Metodología Box-Jenkins: Análisis de series temporales lineales usando R

Análisis estadístico de series económicas

#### Xavier Barber

Departamento de Estadística, Matemáticas e Informática I. Centro de Investigación Operativa Universidad Miguel Hernández de Elche

#### 09/Apr/2019

Xavier Barber (@umh1465) ARIMA(p,d,q) × [SARIMA\(P,D,Q\)](#page-95-0)(*P, D, Q*)*s* 09/Apr/2019 1 / 96

#### Licencia del Material

- Material adaptado de la Profesora Melody Ghahramanj (University of  $\bullet$ Winnipeg)<http://www.ghahramani.ca/>
- Basado en las enseñanzas del Profesor George E.P. Box  $\bullet$

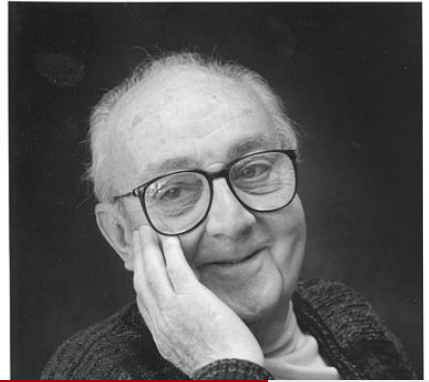

 $\lambda$ avier Barber (@umh1465) ARIMA(p,d,q)  $\times$  [SARIMA\(P,D,Q\)](#page-0-0)(*P, D, Q*) 09/Apr/2019 2/96

## <span id="page-2-0"></span>[Leyendo la Serie temporal](#page-2-0)

Xavier Barber (@umh1465) ARIMA(p,d,q) × [SARIMA\(P,D,Q\)](#page-0-0)(*P, D, Q*)*s* 09/Apr/2019 3 / 96

#### La naturaleza de los datos ts

Los datos deberán ser:

- **Continuos**
- O, datos de conteos que se puedan aproximar mediante datos contínuos
	- **•** por ejemplo, manchas solares mensuales
- Espaciados en el tiempo de forma regular **•** por ejemplo, semanalmente, trimestralmente, mensualmente o anualmente, etc.

# Paquetes disponibles para Series **Temporales**

- Se suele utilizar el paquete **astsa** escrito por David Stotffer y el paquete **forecast** escrito por Rob Hyndman.
- Se recomienda como material de apoyo:
	- **•** Time Series Analysis and Its Applications: With R Examples por Shumway and Stoffer
	- Forecasting: Principles and Practice por Rob J Hyndman and George Athanasopoulos ()

Xavier Barber (@umh1465) ARIMA(p,d,q) × [SARIMA\(P,D,Q\)](#page-0-0)(*P, D, Q*)*s* 09/Apr/2019 5 / 96

#### Leyendo datos de una serie

co2dat <- **read.csv**("co2.txt", sep="", na.strings="-99.99")

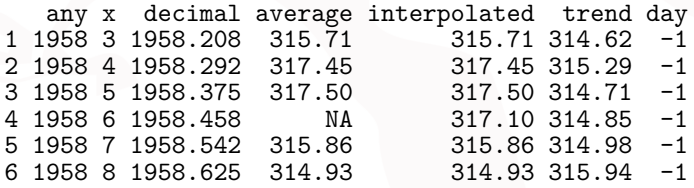

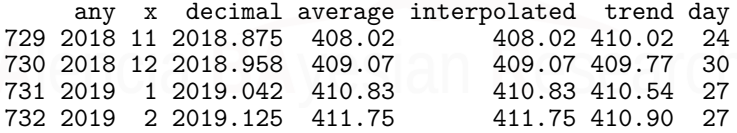

Xavier Barber (@umh1465) ARIMA(p,d,q) × [SARIMA\(P,D,Q\)](#page-0-0)(*P, D, Q*)*s* 09/Apr/2019 6 / 96

## Creando el objeto ts

co2 = **ts**(co2dat**\$**interpolated, freq = 12, start = **c**(1958, 3))

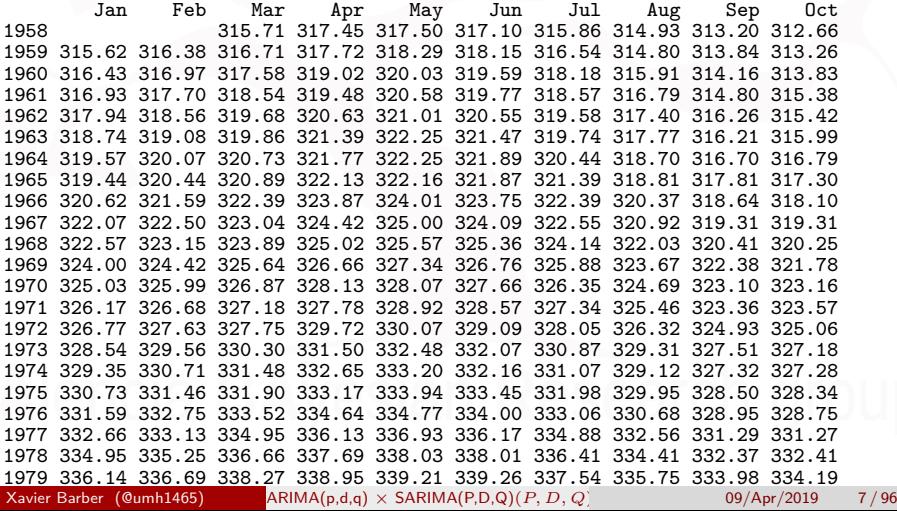

### Creando el objeto ts

- A veces los datos en formato serie temporal se registran de formar regular, y esto es muy importante que lo indiquemos en el commando ts.
- Recordad:
	- $\bullet$  Semanal= 52
	- $\bullet$  Mensual= 12
	- $\bullet$  Trimestral= 4
	- Semestral=  $6$
- También se puede especificar el año/periodo de inicio:
	- freq=12, start(1995, 2)  $\#$  febrero de 1995
	- freq=4, start(1995,2)  $\#$  2<sup>o</sup> trimestre de 1995

#### Dibujando la serie temporal

```
library(forecast)
autoplot(co2, xlab="Años", ylab="Partes por millon",
         main="Media mensual de C02")
```
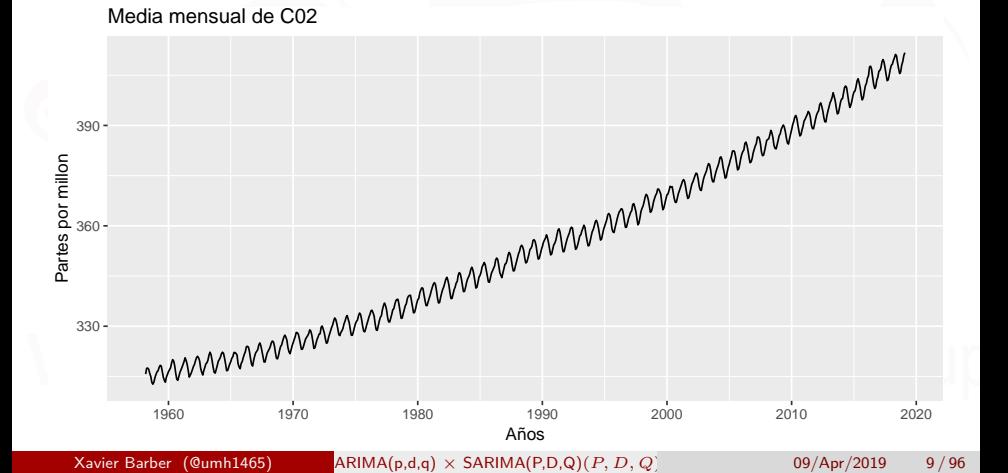

#### Asunciones necesarias para el ajuste

- Se necesita la condición de estacionariedad débil para las series:
	- Media Constante
	- La función de la covarianza sólo depende de los retardos
- La segunda condición implica una varianza constanste.
- Gráficamente: debemos observar esa varinza y esa media de forma constante.
	- Si se observa en el grádico, procederemos al análisis
	- En caso contrario, deberemos realizar transformaciones: Diferenciación
- El primer modelo a ajustar será un ARMA(p,q)

Xavier Barber (@umh1465) ARIMA(p,d,q) × [SARIMA\(P,D,Q\)](#page-0-0)(*P, D, Q*)*s* 09/Apr/2019 10 / 96

### Simulando procesos ARMA(p,q) en R

Supongamos que queremos simular los siguientes procesos

```
# AR(1)
out1 = arima.sim(list(order = c(1, 0, 0), ar = 0.9), n = 100)
# MA(1)
out4 = arima.sim(list(order = c(0, 0, 1), ma = -0.5), n = 100)
# ARMA(1,1)
out6 = arima.sim(list(order = c(1, 0, 1), ar = 0.9, ma = -0.5),
   n = 100
```
### Simulando procesos ARMA(1,0) en R

AR(1)  $\phi = +0.9$ 

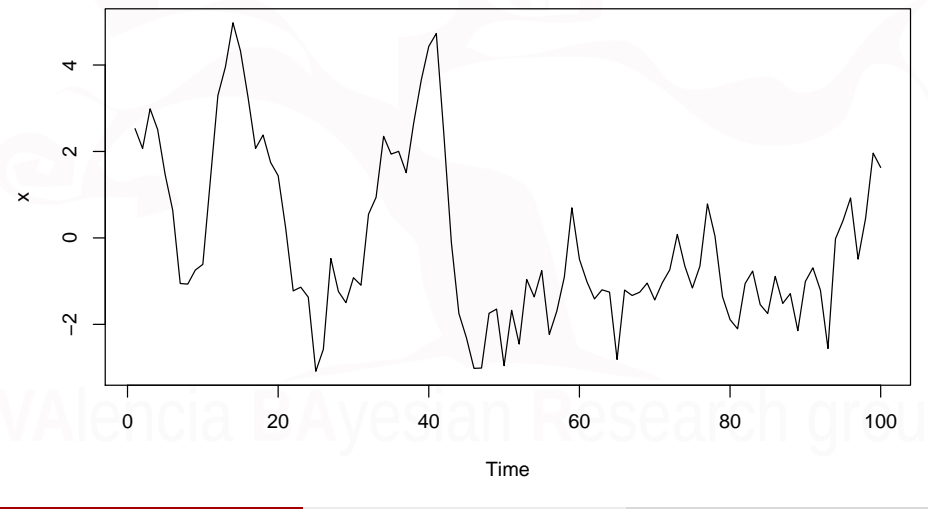

Xavier Barber (@umh1465) ARIMA(p,d,q) × [SARIMA\(P,D,Q\)](#page-0-0)(*P, D, Q*)*s* 09/Apr/2019 12 / 96

## Simulando procesos ARMA(0,1) en R

MA(1)  $\theta = -0.5$ 

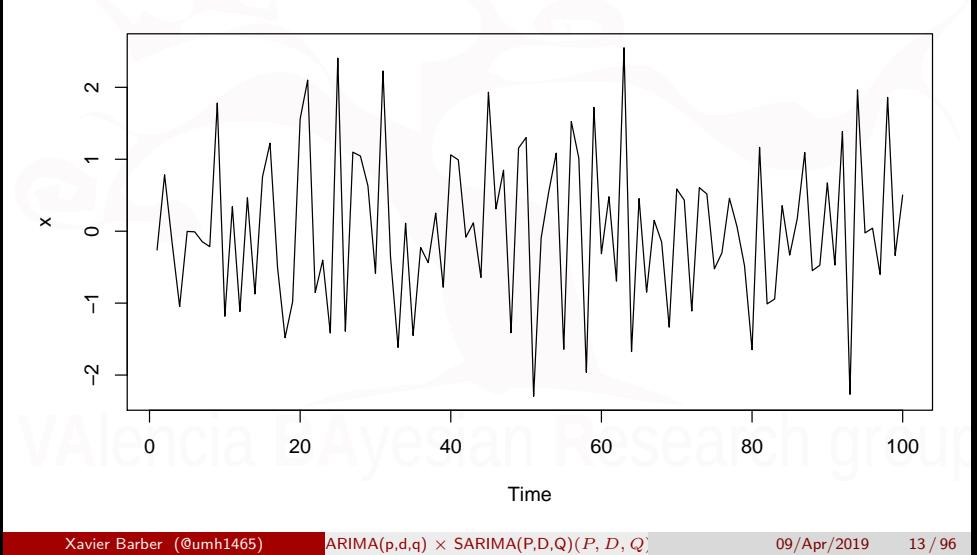

### Simulando procesos ARMA(1,1) en R

$$
AR(1) \phi = +0.9 MA(1) \theta = -0.5
$$

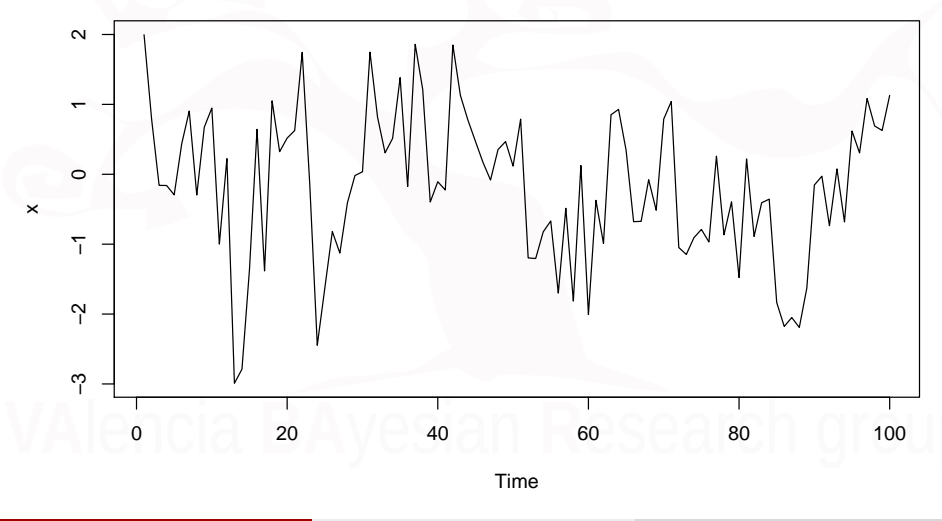

Xavier Barber (@umh1465) ARIMA(p,d,q) × [SARIMA\(P,D,Q\)](#page-0-0)(*P, D, Q*)*s* 09/Apr/2019 14 / 96

# <span id="page-14-0"></span>Modelo [ARMA\(p,q\)](#page-14-0)

Xavier Barber (@umh1465) ARIMA(p,d,q) × [SARIMA\(P,D,Q\)](#page-0-0)(*P, D, Q*)*s* 09/Apr/2019 15 / 96

### Identificando los modelos ARMA(1,0)

#### *# install.packages('astsa')* **library**(astsa) **acf2**(out1, 48) *#prints values and plots*

Xavier Barber (@umh1465) ARIMA(p,d,q) × [SARIMA\(P,D,Q\)](#page-0-0)(*P, D, Q*)*s* 09/Apr/2019 16 / 96

## Identificando los modelos ARMA(1,0)

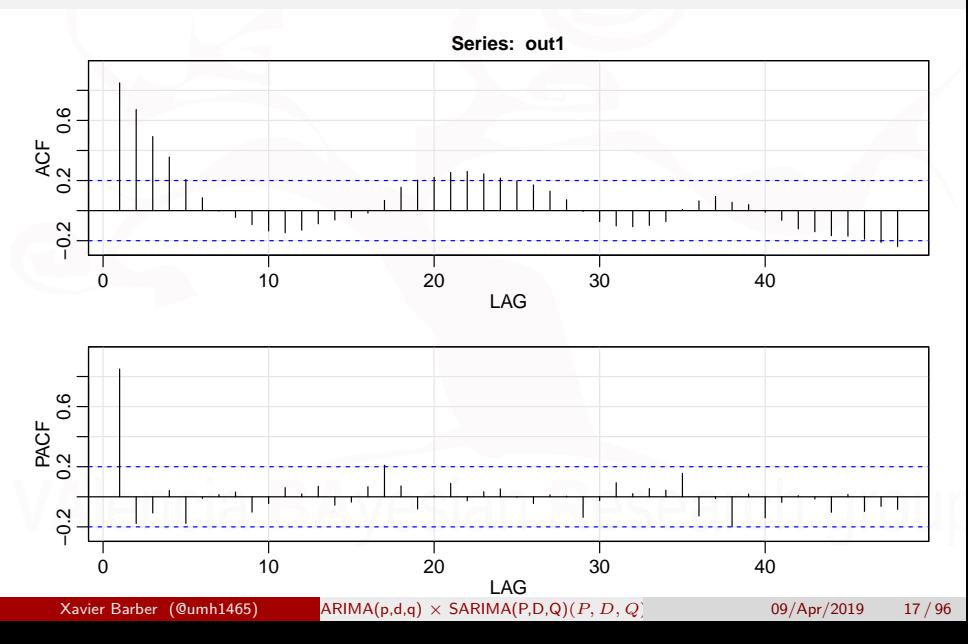

## Identificando los modelos ARMA(0,1)

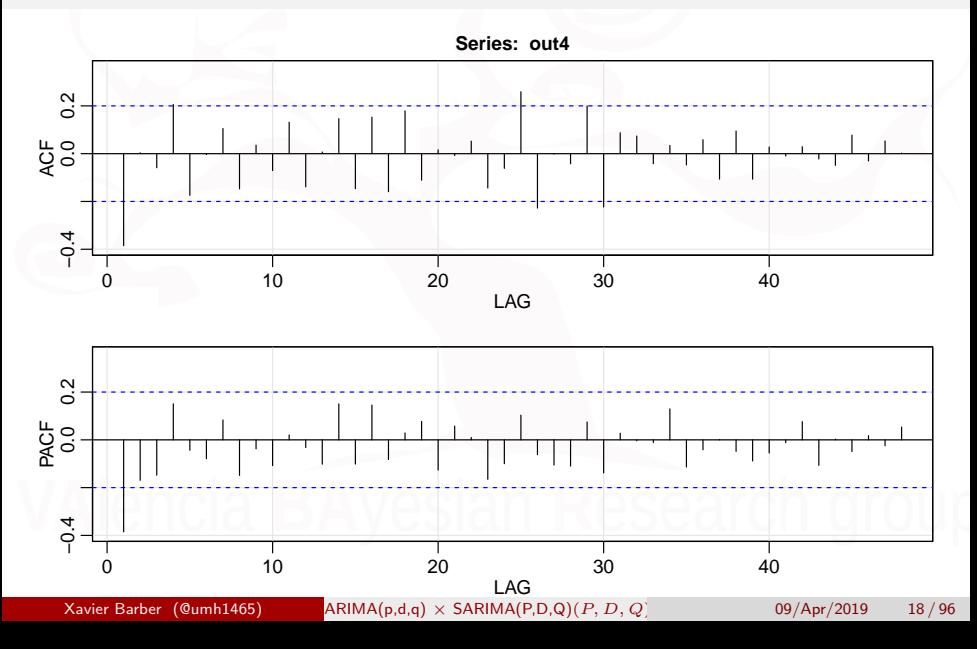

## Identificando los modelos ARMA(1,1)

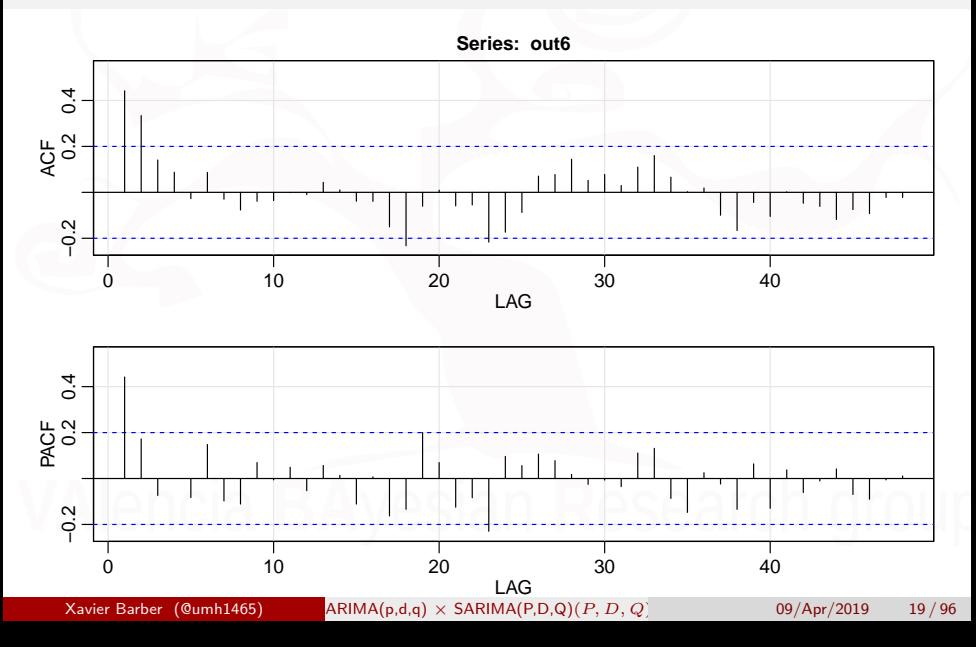

# Identificación de los modelos ARMA(p,q)

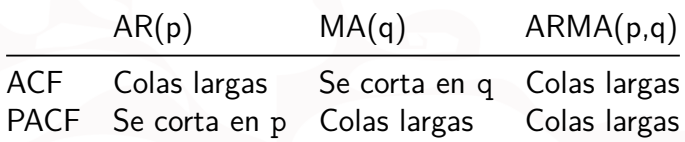

Xavier Barber (@umh1465) ARIMA(p,d,q) × [SARIMA\(P,D,Q\)](#page-0-0)(*P, D, Q*)*s* 09/Apr/2019 20 / 96

#### Trasnformando ts en R

Los modelos ARMA asumen que el proceso es de estacionariedad "débil".

- Un gráfico puede revelar la falta de esta estacionariedad, como por ejemplo:
	- La existencia de una tendencia, ya sea lineal, cuadráticas, cúbica, etc.
	- La varianza no es contante a lo largo del tiempo.

Entonces, se necesita trasnformar los datos para ajustar este modelo ARMA(p,q).

### Series NO estacionarias

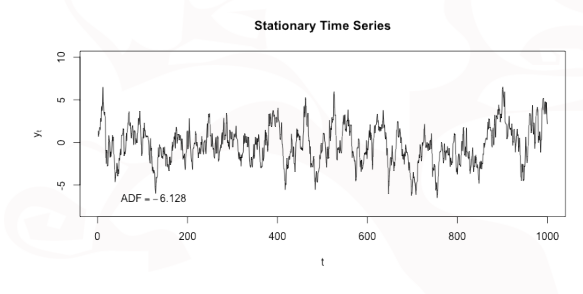

**Non-stationary Time Series** 

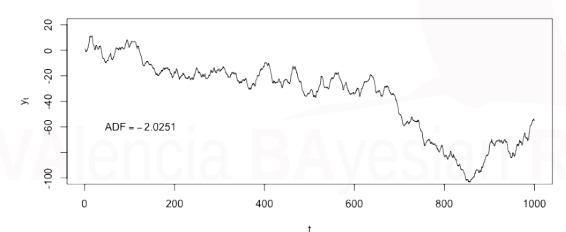

Xavier Barber (@umh1465) ARIMA(p,d,q) × [SARIMA\(P,D,Q\)](#page-0-0)(*P, D, Q*)*s* 09/Apr/2019 22 / 96

#### Trasnformando ts en R

#### **Tendencias lineales**

- **•** Tomar la primera diferencia:  $w_t = \bigtriangledown Y_t = y_t y_{t-1}$ . Y entonces ajustamos un ARMA al modelo *w<sup>t</sup>*
- Ajustar el modelo  $y_t = \beta_o + \beta_1 \times t + a_t$  . Y entonces ajustar los residuos utilizando un modelo  $ARMA(p,q)$ .

#### Diferenciando

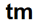

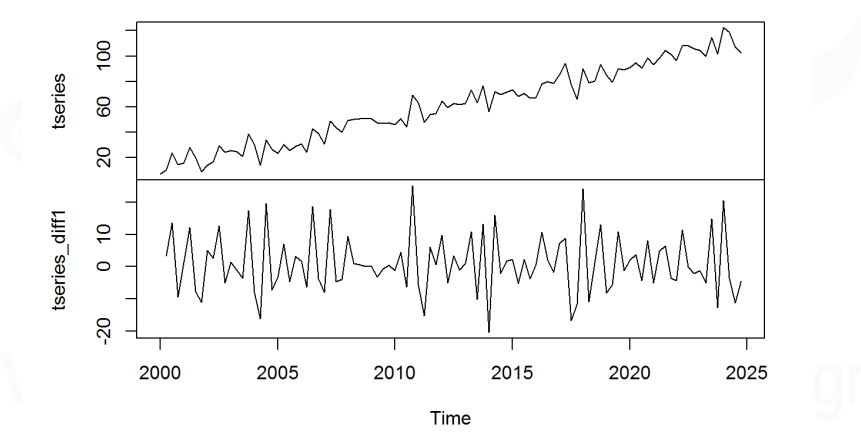

Xavier Barber (@umh1465) ARIMA(p,d,q) × [SARIMA\(P,D,Q\)](#page-0-0)(*P, D, Q*)*s* 09/Apr/2019 24 / 96

#### Trasnformando ts en R

#### **Tendencia cuadráticas**

Tomar la segunda diferencia:

$$
v_t = \nabla^2 Y_t = \nabla(\nabla y_t) = y_t - 2y_{t-1} + y_{t-2}.
$$

Y entonces ajustamos un ARMA al modelo *v<sup>t</sup>*

Detrimendo: Ajustar el modelo  $y_t = \beta_o + \beta_1 \times t + \beta_2 \times t^2 + a_t$  . Y entonces ajustar los residuos utilizando un modelo ARMA.

Modelo [ARMA\(p,q\)](#page-14-0)

## Serie temporal con tendencia

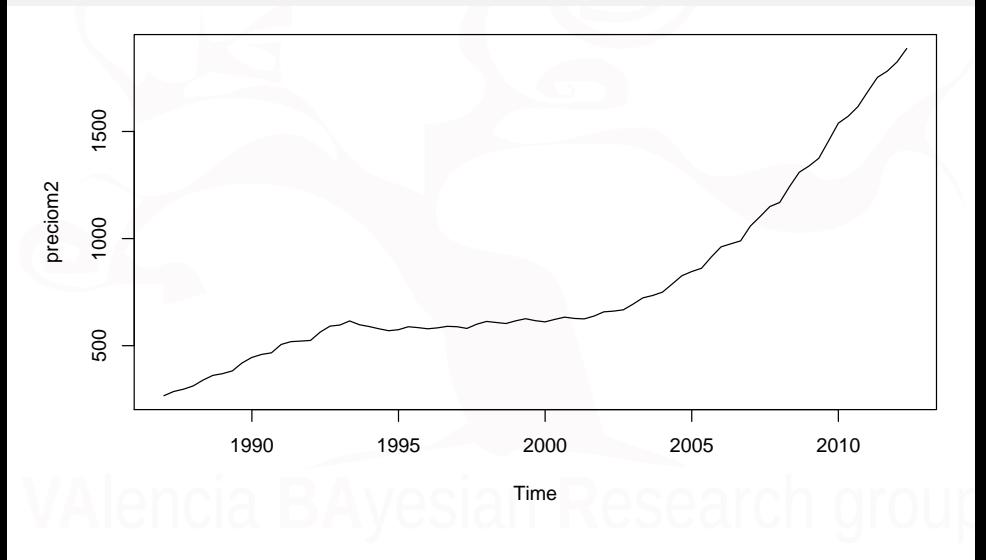

Xavier Barber (@umh1465) ARIMA(p,d,q) × [SARIMA\(P,D,Q\)](#page-0-0)(*P, D, Q*)*s* 09/Apr/2019 26 / 96

### Serie temporal con tendencia

#### **ACF sin trasnformar**

**ACF diferenciación=1**

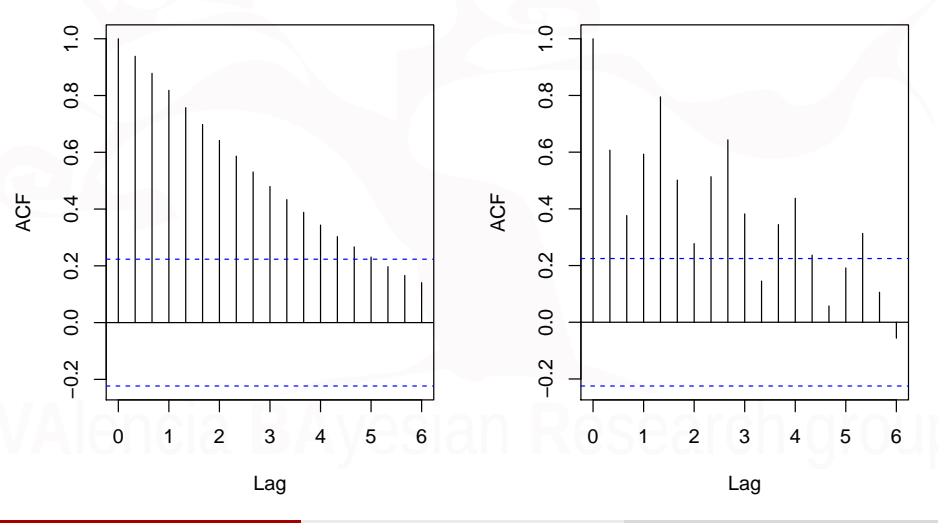

Xavier Barber (@umh1465) ARIMA(p,d,q) × [SARIMA\(P,D,Q\)](#page-0-0)(*P, D, Q*)*s* 09/Apr/2019 27 / 96

Modelo [ARMA\(p,q\)](#page-14-0)

### Serie temporal con tendencia

#### **ACF residuos modelo lineal**

#### **ACF residuos modelo cuadrático**

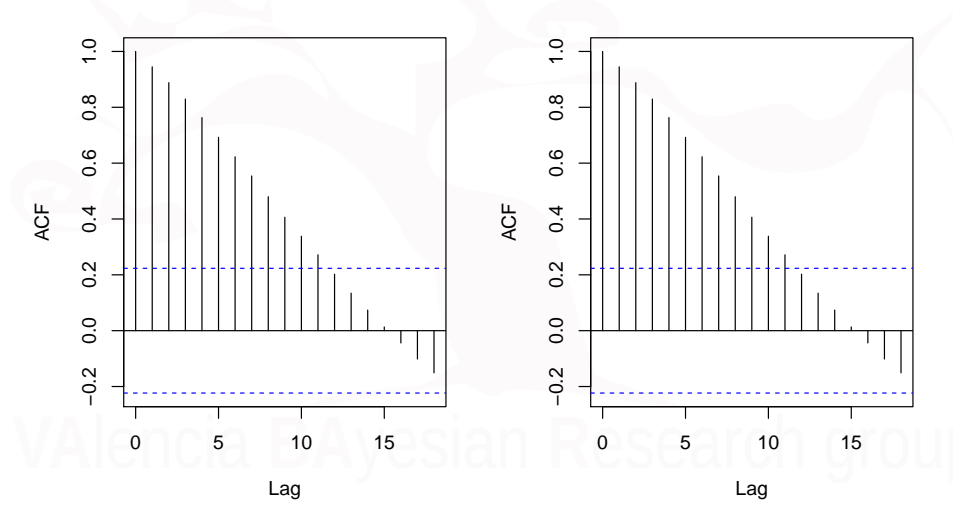

Xavier Barber (@umh1465) ARIMA(p,d,q) × [SARIMA\(P,D,Q\)](#page-0-0)(*P, D, Q*)*s* 09/Apr/2019 28 / 96

#### Serie temporal con tendencia

#### **ACF diferenciación=2**

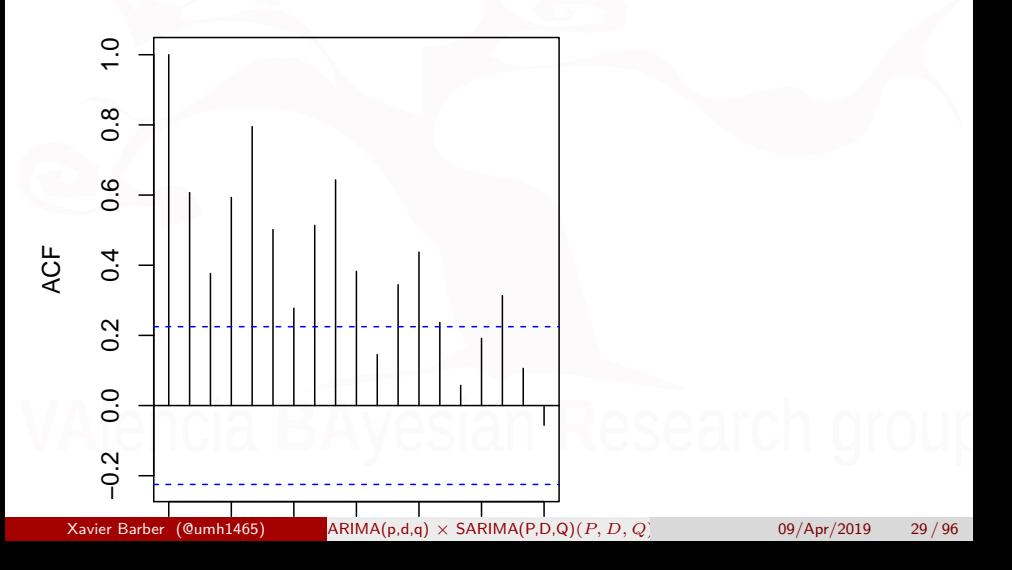

#### Serie con varianza no cte. y tendencia

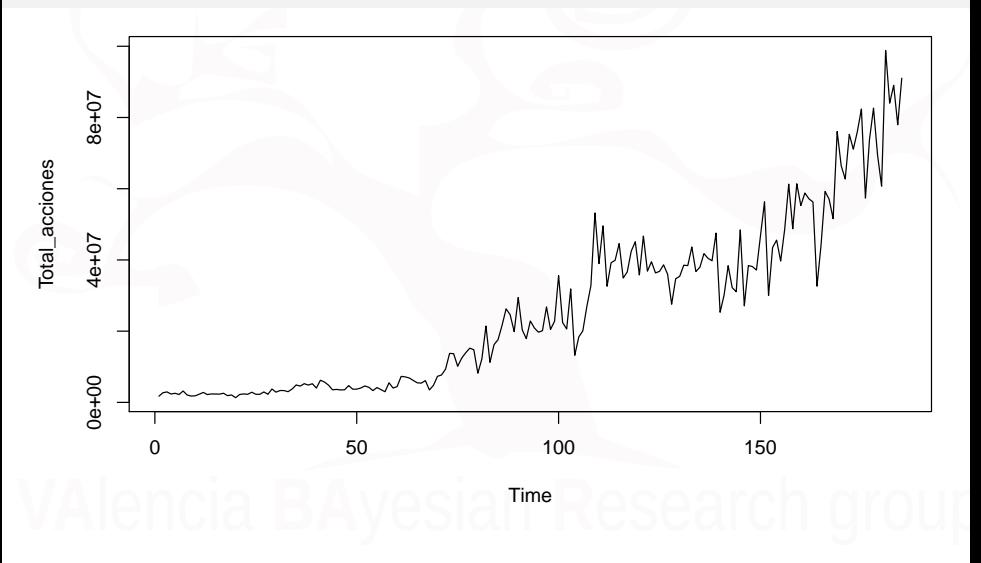

Xavier Barber (@umh1465) ARIMA(p,d,q) × [SARIMA\(P,D,Q\)](#page-0-0)(*P, D, Q*)*s* 09/Apr/2019 30 / 96

#### Serie con varianza no cte. y tendencia

#### **Log Total Acciones**

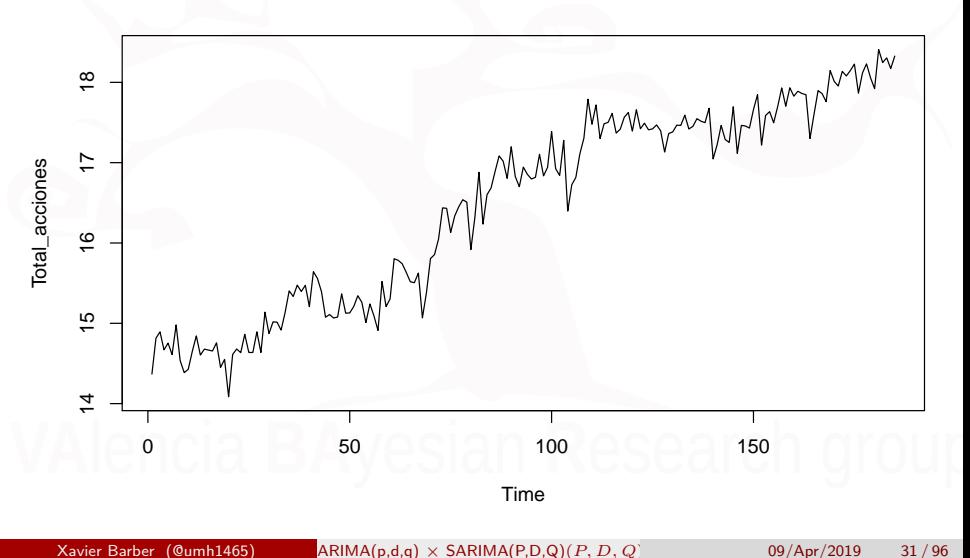

#### Serie con varianza no cte. y tendencia

**ACF log(acciones)**

**ACF log(acciones) dif=1**

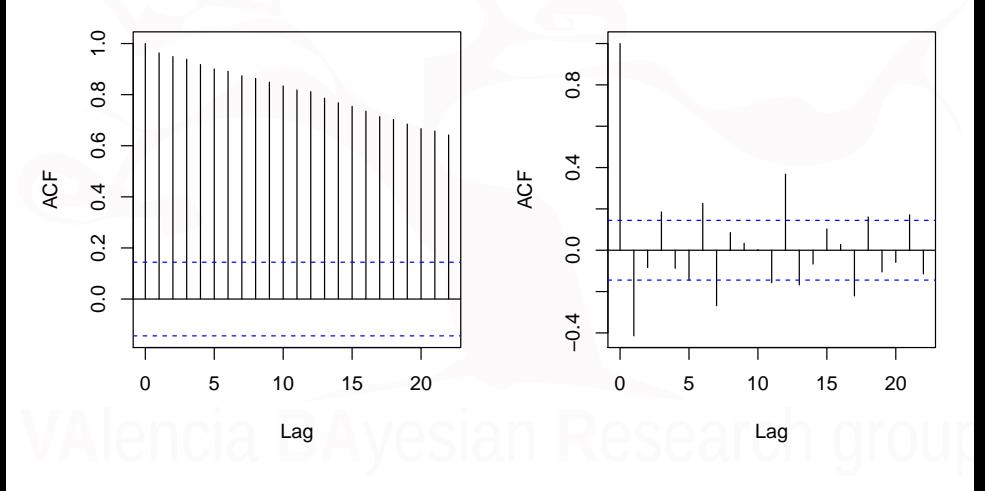

Xavier Barber (@umh1465) ARIMA(p,d,q) × [SARIMA\(P,D,Q\)](#page-0-0)(*P, D, Q*)*s* 09/Apr/2019 32 / 96

## <span id="page-32-0"></span>[Modelos ARIMA](#page-32-0)

Xavier Barber (@umh1465) ARIMA(p,d,q) × [SARIMA\(P,D,Q\)](#page-0-0)(*P, D, Q*)*s* 09/Apr/2019 33 / 96

# ARIMA(p,d,q)

```
\text{arima}(x, \text{ order} = c(0L, 0L, 0L),seasonal = list(order = c(0L, 0L, 0L)),period = NA,
      xreg = NULL, include.mean = TRUE,
      transform.pars = TRUE,
      fixed = NULL, init = NULL,
      method = c("CSS-ML", "ML", "CSS"), n.config,SSinit = c("Gardner1980", "Rossignol2011"),
      optim.method = "BFGS",
      optim.control = list(), kappa = 1e6)
```
Se recomienda el uso de paquetes como **sarima** o **astsa** que pueden facilitar los gráficos y otros aspectos del análisis y ajuste.

# ARIMA(p,d,q)

#### **Series de capturas de pescado**

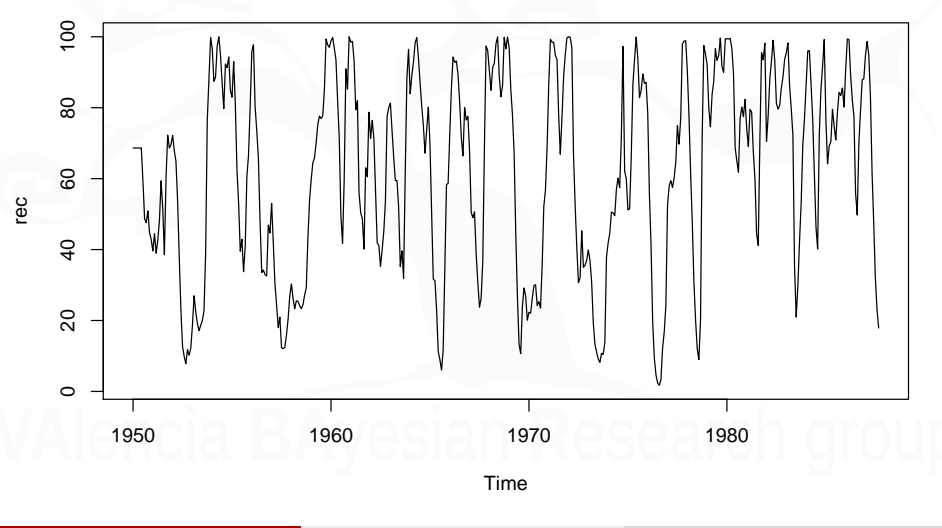

Xavier Barber (@umh1465) ARIMA(p,d,q) × [SARIMA\(P,D,Q\)](#page-0-0)(*P, D, Q*)*s* 09/Apr/2019 35 / 96

[Modelos ARIMA](#page-32-0)

# ARIMA(p,d,q)

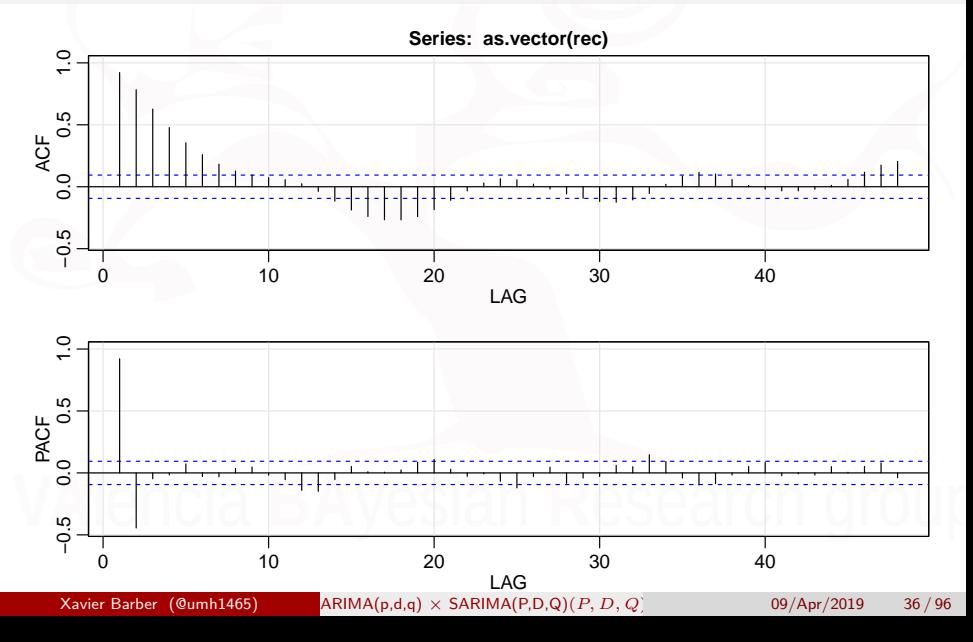
# ARIMA(p,d,q)

```
fit1 \leq arima(rec, order = c(2, 0, 0))
fit1
```
### ##

```
## Call\cdot
```

```
## \arima(x = rec, order = c(2, 0, 0))
```
##

## Coefficients:

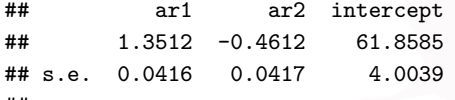

##

## sigma^2 estimated as 89.33: log likelihood =  $-1661.51$ , aic = 3331.02

Xavier Barber (@umh1465) ARIMA(p,d,q) × [SARIMA\(P,D,Q\)](#page-0-0)(*P, D, Q*)*s* 09/Apr/2019 37 / 96

# ARIMA(p,d,q)

- El "intercepto" en el **arima** es la estimación de la media
- El modelo ajustado será pues:

 $Y_t - 61.68 = 1.35(Y_{t-1} - 61.86) - 0.46(Y_{t-2} - 61.86) + \hat{a}_t$ 

## <span id="page-38-0"></span>**[Estacionalidad](#page-38-0)**

Xavier Barber (@umh1465) ARIMA(p,d,q) × [SARIMA\(P,D,Q\)](#page-0-0)(*P, D, Q*)*s* 09/Apr/2019 39 / 96

# SARIMA(P,D,Q)

Cuando los datos muestran un comportamiento **estacional** y esto queda patente también en el ACF, entonces incorporaremos al modelo ajustado esta componente utilizando los miodelos SARIMA(P,D,Q)

### $ARIMA(p,q,d) \times SARIMA(P,Q,D)$

# ARIMA(p,d,q) y SARIMA(P,D,Q)

sarima(xdata, p, d, q, P = 0, D = 0, Q = 0, S = -1, details = TRUE, xreg=NULL, Model=TRUE, tol = sqrt(.Machine\$double.eps), no.constant = FALSE)

p: AR order (must be specified) d: difference order (must be specified) q: MA order (must be specified) P: SAR order; use only for seasonal models D: seasonal difference; use only for seasonal models Q: SMA order; use only for seasonal models S: seasonal period; use only for seasonal models

# SARIMA(P,D,Q)

La opción **nop.constant**:

- Controla si el modelo SARIMA(P,D,Q) incluye la constante en el modelo
- $\bullet$  En particular, si no hay difefrenciación (d=0 and D=0) se obtiene al estimaciónd de la media.
- $\bullet$  Si hay diferenciación de orden 1 (d=1 o D=1, pero no ambas), se incluye un término constante en modelo
- lo dicho anteriomente se obvia si el modelo inclute no.constant=TRUE.

# SARIMA(P,D,Q)

La idea es que la diferenciación total sea de primer orden  $(d+D<1)$ 

- Trabajaremos pues con modelos del estilo:
	- ARIMA(0,0,1)  $\times$  SARIMA(0,1,1)<sub>1</sub>2

### Test de estacionariedad

La Prueba de Dickey-Fuller busca determinar la existencia o no de raíces unitarias en una serie temporal.

- $H_0$ : No hay estacionariedad
- *Ha*: Existe estacionariedad

```
##
## Augmented Dickey-Fuller Test
##
## data: rec
## Dickey-Fuller = -4.0878, Lag order = 0, p-value = 0.01
## alternative hypothesis: stationary
```
## Test de Estacionariedad-Tendencia

*H*<sub>0</sub>: Serie estacionaria con una tendencia o nivel

##

## KPSS Test for Trend Stationarity

##

## data: serie

## KPSS Trend = 0.46997, Truncation lag parameter = 4, p-value = 0.01

Xavier Barber (@umh1465) ARIMA(p,d,q) × [SARIMA\(P,D,Q\)](#page-0-0)(*P, D, Q*)*s* 09/Apr/2019 45 / 96

# Ejemplo SARIMA

### modelo <- **sarima**(rec, 2, 0, 0)

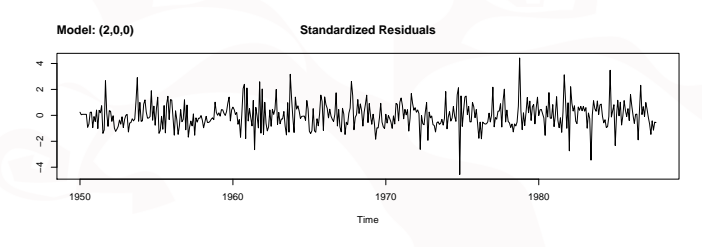

**ACF of Residuals**

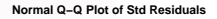

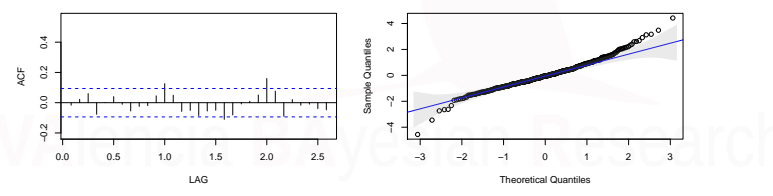

**p values for Ljung−Box statistic**

# Ejemplo SARIMA

### modelo <- **sarima**(rec, 1, 1, 0, 0, 0, 2, 12)

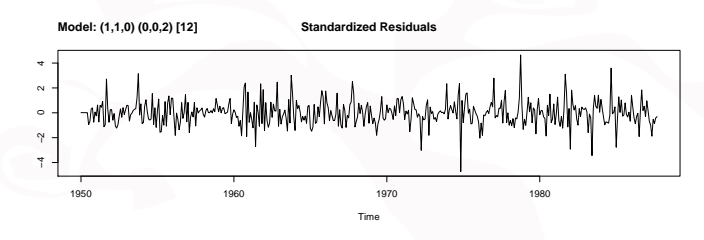

**ACF of Residuals**

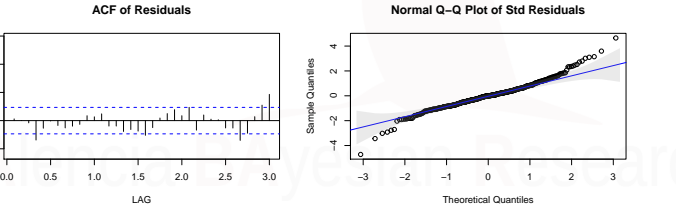

**p values for Ljung−Box statistic**

 $\overline{\phantom{a}}$ 

−0.2 0.0 0.2 0.4 0.6

 $\hat{0}$ 

 $\overline{0}$ 

 $\frac{1}{2}$ 

 $\frac{6}{2}$  $\frac{4}{5}$ 

ACF

Xavier Barber (@umh1465) ARIMA(p,d,q) × [SARIMA\(P,D,Q\)](#page-0-0)(*P, D, Q*)*s* 09/Apr/2019 47 / 96

## Test de Independencia de lso Residuos

La prueba de Ljung-Box se puede definir de la siguiente manera.

*H*<sub>0</sub>: Los datos se distribuyen de forma independiente (es decir, las correlaciones en la población de la que se toma la muestra son 0, de modo que cualquier correlación observada en los datos es el resultado de la aleatoriedad del proceso de muestreo).

*Ha*: Los datos no se distribuyen de forma independiente.

```
Box-Ljung test
data: rec
X-squared = 1245.2, df = 25, p-value < 2.2e-16
```
Xavier Barber (@umh1465) ARIMA(p,d,q) × [SARIMA\(P,D,Q\)](#page-0-0)(*P, D, Q*)*s* 09/Apr/2019 48 / 96

## Predicción

*# modelo2<-auto.arima(rec)* **sarima.for**(rec, 12, 1, 1, 0, 0, 0, 2, 12, plot.all = FALSE)

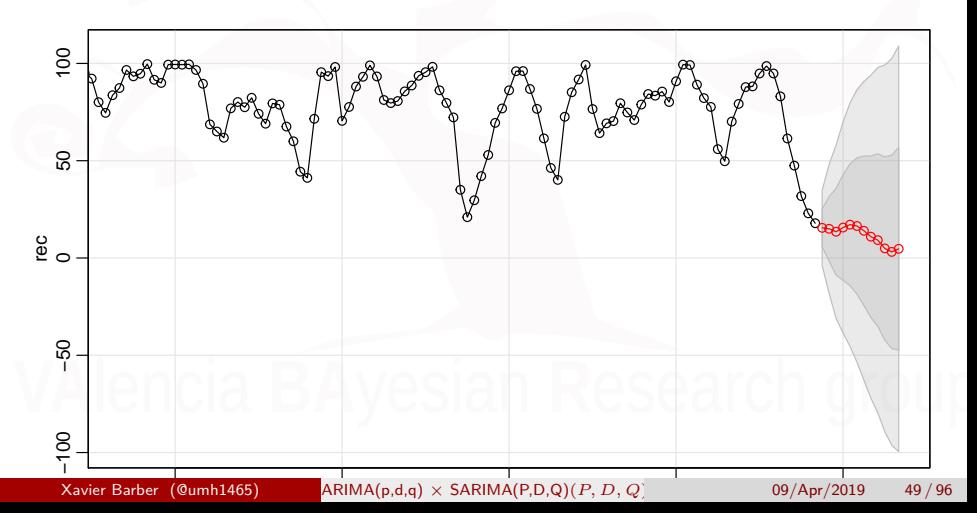

## Predicción

*# modelo2<-auto.arima(rec)* **sarima.for**(rec, 12, 1, 1, 0, 0, 0, 2, 12)

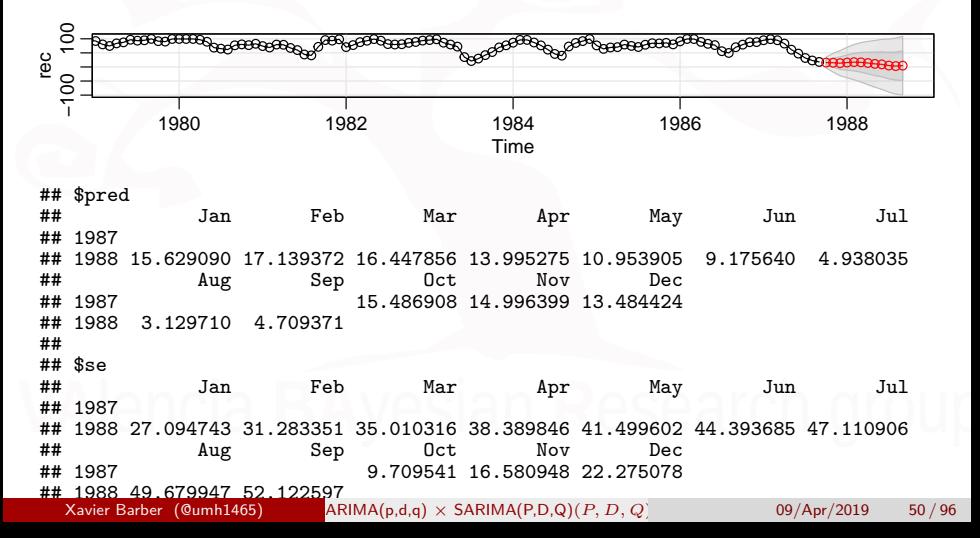

# <span id="page-50-0"></span>[Ejemplo modelo](#page-50-0) **ARIMA**

Xavier Barber (@umh1465) ARIMA(p,d,q) × [SARIMA\(P,D,Q\)](#page-0-0)(*P, D, Q*)*s* 09/Apr/2019 51 / 96

# US GNP Series:

Análisis del producto interior bruto de Estados Unidos

```
library(tseries)
library(astsa)
data(gnp)
plot(gnp)
title('Quarterly U.S. GNP from 1947(1) to 1991(1)')
acf2(as.vector(gnp), 50)
#estacionariedad
adf.test(rec, alternative="stationary", k=0)
# diferenciación de orden 1 (por no estacionaria)
plot(diff(gnp))
title('First Difference of U.S. GNP from 1947(1) to 1991(1)')
# diferenciación de orden 1 y logaritmo (por varianza no constante)
gnpgr = diff(log(gnp)) # growth rate
plot(gnpgr)
title('First difference of the U.S. log(GNP) data')
 ackbarright (@umh1465) (assets ARIMA(p,d,q) \timesSARIMA(P,D,Q)(P, D, Q) 09/Apr/2019 52 / 96
```
# US GNP Series:

### **Quarterly U.S. GNP from 1947(1) to 1991(1)**

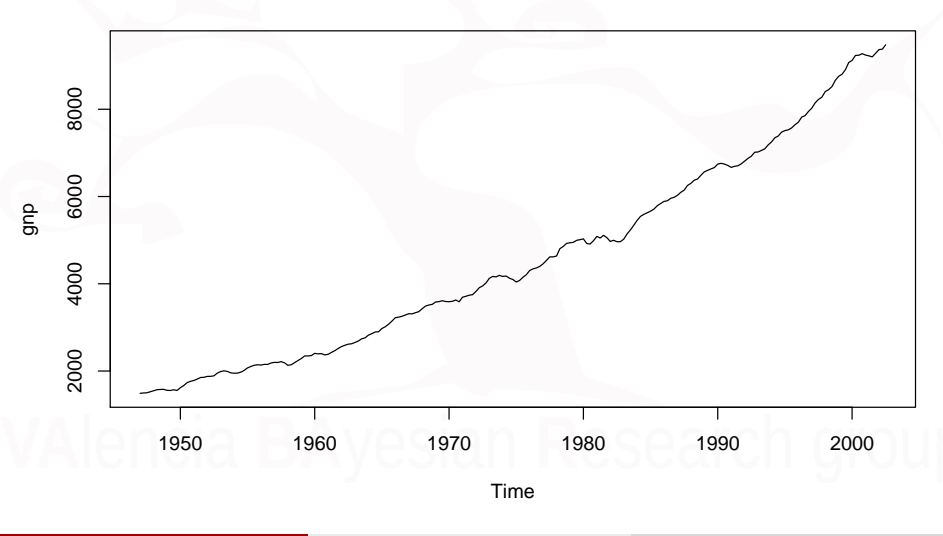

Xavier Barber (@umh1465) ARIMA(p,d,q) × [SARIMA\(P,D,Q\)](#page-0-0)(*P, D, Q*)*s* 09/Apr/2019 53 / 96

# US GNP: Exesivos retardos significativos

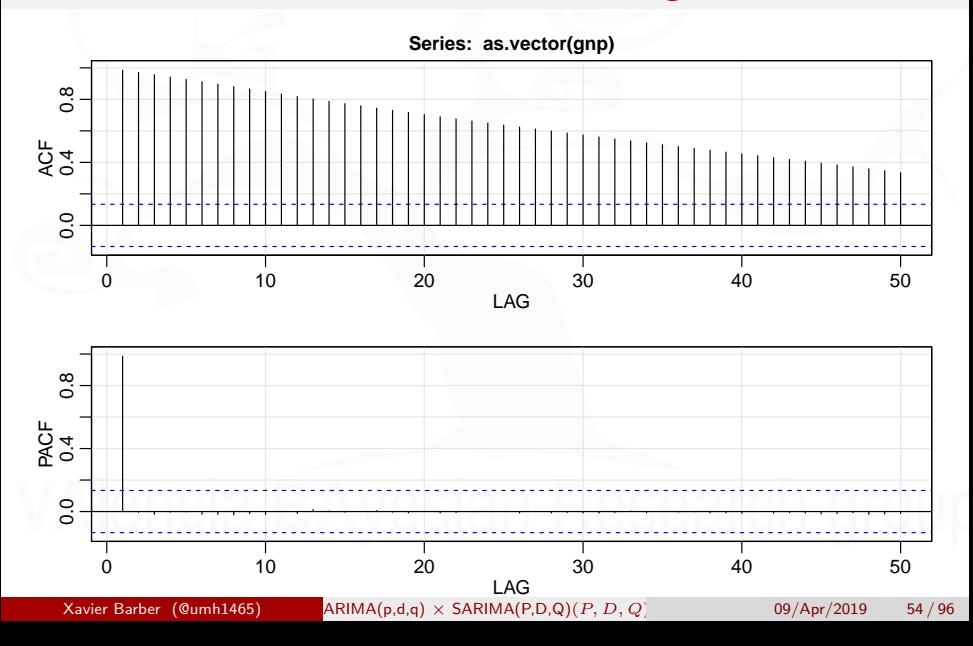

## US GNP: test de estacionariedad

**adf.test**(gnp, alternative = "stationary", k = 0)

```
Augmented Dickey-Fuller Test
```

```
data: gnp
Dickey-Fuller = 0.069639, Lag order = 0, p-value = 0.99alternative hypothesis: stationary
```
Claramente no es estacionaria.

# US GNP: test de estacionariedad-Tendencia

**kpss.test**(gnp, null = "Trend")

KPSS Test for Trend Stationarity

```
data: gnp
KPSS Trend = 0.94871, Truncation lag parameter = 4, p-value = 0.01
```
Este test responde a la pregunta de si la serie es estacionaria en torno a una tendencia.

[Ejemplo modelo](#page-50-0) **ARIMA**

# US GNP: Dif. de orden 1

### **First Difference of U.S. GNP from 1947(1) to 1991(1)**

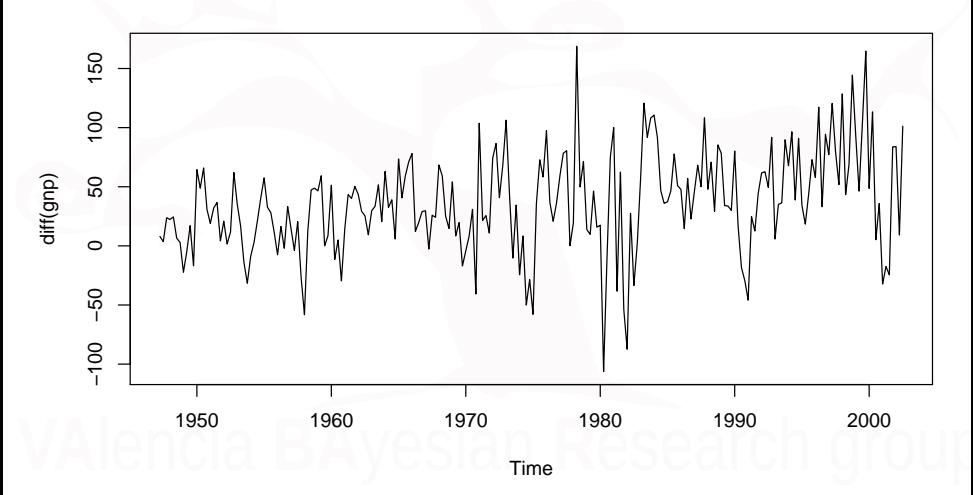

Xavier Barber (@umh1465) ARIMA(p,d,q) × [SARIMA\(P,D,Q\)](#page-0-0)(*P, D, Q*)*s* 09/Apr/2019 57 / 96

## US GNP: test de estacionariedad

**adf.test**(**diff**(gnp), alternative = "stationary", k = 0)

Augmented Dickey-Fuller Test

```
data: diff(gnp)
Dickey-Fuller = -10.64, Lag order = 0, p-value = 0.01alternative hypothesis: stationary
```
# log(GNP): Dif. orden 1

### **First difference of the U.S. log(GNP) data**

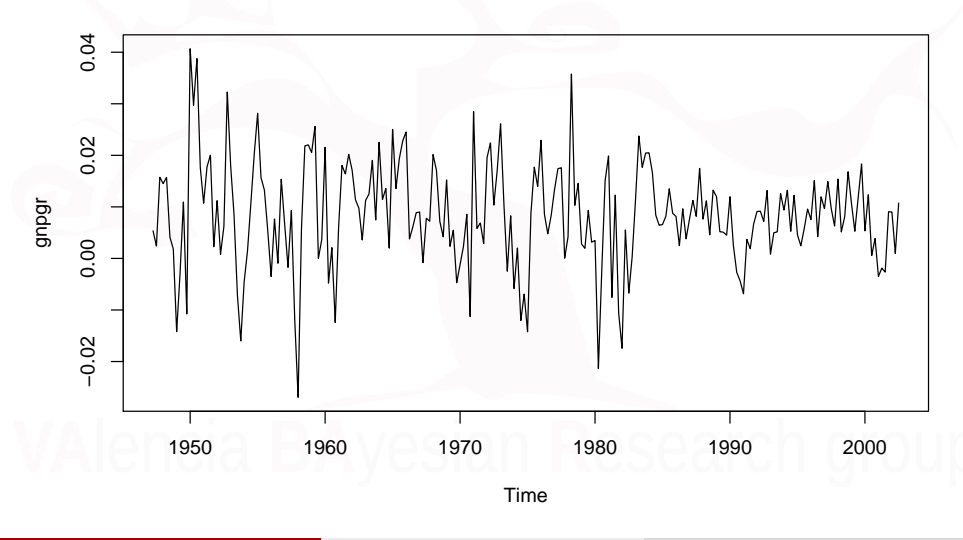

Xavier Barber (@umh1465) ARIMA(p,d,q) × [SARIMA\(P,D,Q\)](#page-0-0)(*P, D, Q*)*s* 09/Apr/2019 59 / 96

# US GNP: estacionariedad tras dif. y log

**adf.test**(gnpgr, alternative = "stationary", k = 0)

```
Augmented Dickey-Fuller Test
```

```
data: gnpgr
Dickey-Fuller = -10.341, Lag order = 0, p-value = 0.01alternative hypothesis: stationary
```
## US GNP: Tendencia tras *log* y *d* = 1

```
# Test de estacionariadad con tendencia
kpss.test(gnpgr, null = "Trend")
```
KPSS Test for Trend Stationarity

data: gnpgr KPSS Trend =  $0.024163$ , Truncation lag parameter =  $4$ , p-value =  $0.1$ 

# ACF  $log(GNP)$  con  $d=1$

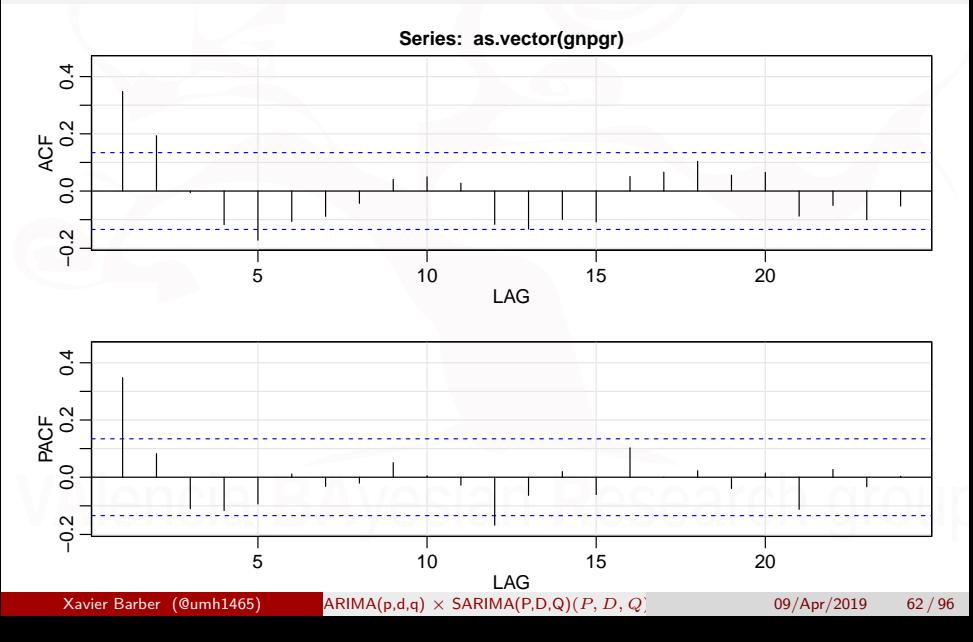

# AUTO.ARIMA

Este comando encuentra el "mejor" modelo que se adapta a los datos, sea o no estacional.

```
install.packages("forecast")
library(forecast)
auto.arima(x, d=NA, D=NA, max.p=5, max.q=5,
    max.P=2, max.Q=2, max.order=5, start.p=2,
    start.q=2, start.P=1, start.Q=1,
    stationary=FALSE,
    seasonal=TRUE,ic=c("aicc","aic", "bic"),
    stepwise=TRUE, trace=FALSE,
    approximation=(length(x)>100 | frequency(x)>12),
    xreg=NULL,test=c("kpss","adf","pp"),
    seasonal.test=c("ocsb","ch"),allowdrift=TRUE,
    lambda=NULL, parallel=FALSE, num.cores=NULL)
```
*# library(forecast) # libro: https://otexts.com/fpp2/* ar.mod = **Arima**(**log**(gnp), order = **c**(1, 1, 0), sea = **c**(0, 0, 0))  $auto.AR.mod = auto.arima(log(pnp), d = 1, D = 0, sea = FALSE)$ 

Xavier Barber (@umh1465) ARIMA(p,d,q) × [SARIMA\(P,D,Q\)](#page-0-0)(*P, D, Q*)*s* 09/Apr/2019 63 / 96

# US GNP Series: ARIMA(1,1,0)

```
ar.mod = Arima(log(gnp), order=c(1, 1, 0),
               seasonal = c(0, 0, 0),
               inc1ude.drift = TRUE)
```
Series: log(gnp) ARIMA(1,1,0) with drift

Coefficients:

ar1 drift 0.3467 0.0083 s.e. 0.0627 0.0010

sigma^2 estimated as 9.136e-05: log likelihood=718.61 AIC=-1431.22 AICc=-1431.11 BIC=-1421.01

Xavier Barber (@umh1465) ARIMA(p,d,q) × [SARIMA\(P,D,Q\)](#page-0-0)(*P, D, Q*)*s* 09/Apr/2019 64 / 96

# US GNP Series: ARIMA(1,1,0)

**checkresiduals**(ar.mod)

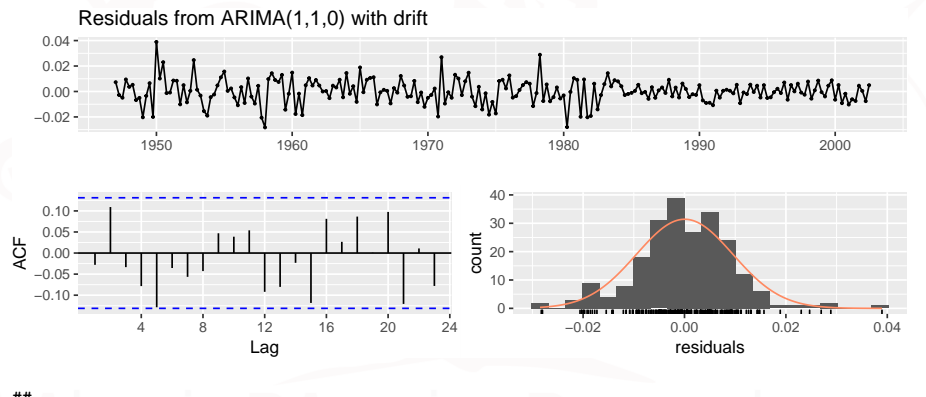

```
##
     Liung-Box test
##
## data: Residuals from ARIMA(1,1,0) with drift #H 0* = 9.8183. df = 6. p-value = 0.1325
   Q* = 9.8183, df = 6, p-value = 0.1325
##
   Model df: 2. Total lags used:<br>Xavier Barber (@umh1465) ARIM
                                      SARIMA(P,D,Q)(P, D, Q)<sup>s</sup> 09/Apr/2019 65/96
```
# US GNP Series: ARIMA(0,1,1)

 $ma.mod = Arima(log(np), order=c(0, 1, 1),$  $seasonal = c(0, 0, 0)$ ,  $inc1$ ude.drift = TRUE)

Series: log(gnp) ARIMA(0,1,1) with drift

Coefficients:

ma1 drift 0.2719 0.0083 s.e. 0.0549 0.0008

sigma^2 estimated as 9.414e-05: log likelihood=715.3 AIC=-1424.6 AICc=-1424.49 BIC=-1414.39

Xavier Barber (@umh1465) ARIMA(p,d,q) × [SARIMA\(P,D,Q\)](#page-0-0)(*P, D, Q*)*s* 09/Apr/2019 66 / 96

# US GNP Series: ARIMA(0,1,1)

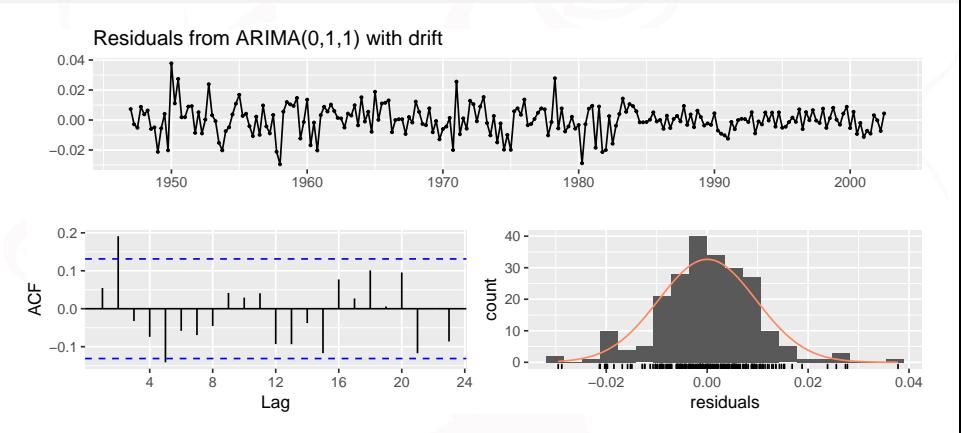

##

## Ljung-Box test

##

##

 $data:$  Residuals from  $ARIMA(0,1,1)$  with drift

## Q\* = 17.439, df = 6, p-value = 0.007797

## Model df: 2. Total lags used: 8 Xavier Barber (@umh1465) ARIMA(p,d,q) × [SARIMA\(P,D,Q\)](#page-0-0)(*P, D, Q*)*s* 09/Apr/2019 67 / 96

# US GNP Series: ARIMA(1,1,1)

arma11 = **Arima**(**log**(gnp), order=**c**(1, 1, 1),  $seasonal = c(0, 0, 0)$ ,  $inc1$ ude.drift = TRUE)

Series: log(gnp) ARIMA(1,1,1) with drift

Coefficients:

ar1 ma1 drift 0.4632 -0.1306 0.0083 s.e. 0.1272 0.1350 0.0010

sigma^2 estimated as 9.142e-05: log likelihood=719.04 AIC=-1430.08 AICc=-1429.9 BIC=-1416.47

# US GNP Series: ARIMA(0,1,1)

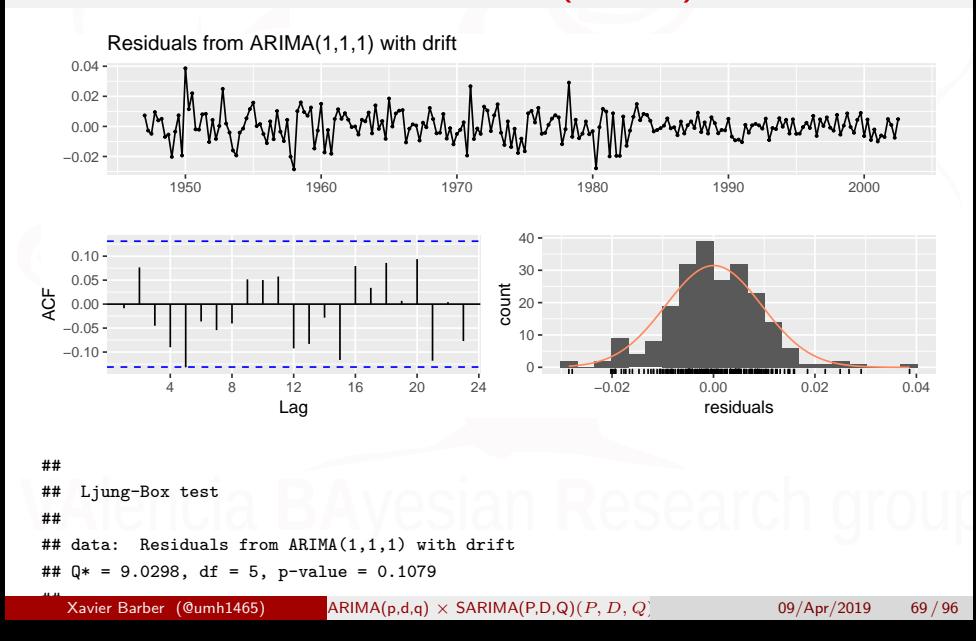

## US GNP Series: auto.arima

auto.arma11 = **auto.arima**(**log**(gnp),d=1,D=0, seasonal=FALSE)

Series: log(gnp) ARIMA(3,1,1) with drift

Coefficients:

ar1 ar2 ar3 ma1 drift 1.0905 -0.1251 -0.1739 -0.7881 0.0084 s.e. 0.3027 0.1529 0.0777 0.3112 0.0006

sigma^2 estimated as 8.906e-05: log likelihood=722.89 AIC=-1433.78 AICc=-1433.39 BIC=-1413.36

The parameter  $\mu$  is called the "drift" in the *R* output when  $d = 1$ 

Xavier Barber (@umh1465) ARIMA(p,d,q) × [SARIMA\(P,D,Q\)](#page-0-0)(*P, D, Q*)*s* 09/Apr/2019 70 / 96

## US GNP Series: auto.arima

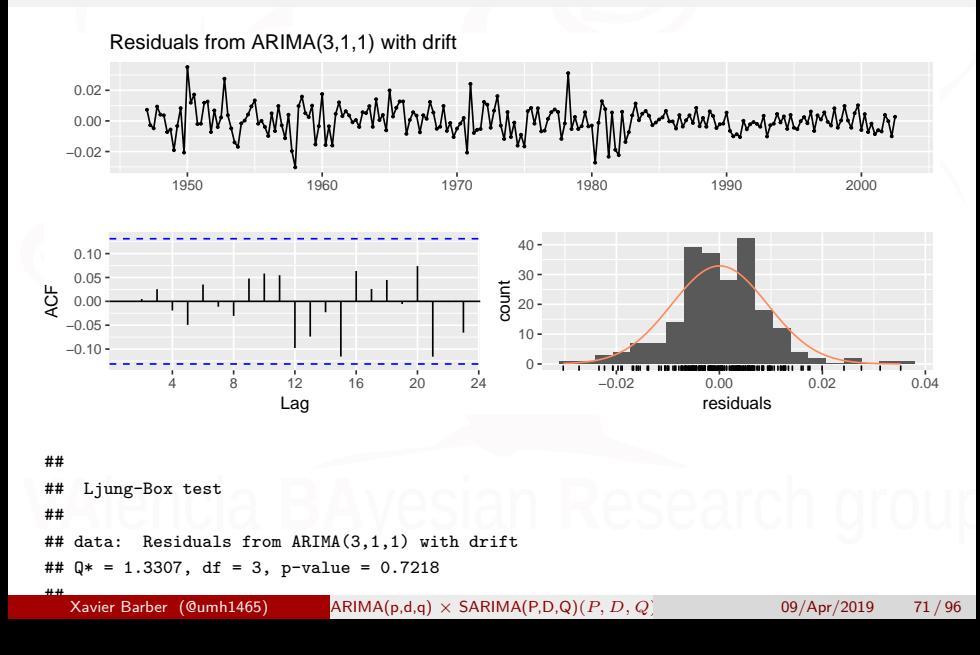

# US GNP Series: Selección de modelos

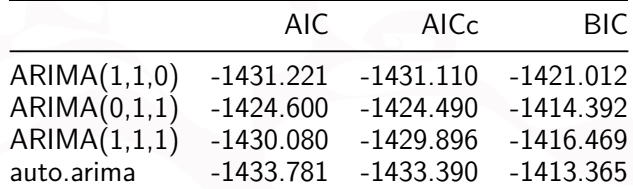

Xavier Barber (@umh1465) ARIMA(p,d,q) × [SARIMA\(P,D,Q\)](#page-0-0)(*P, D, Q*)*s* 09/Apr/2019 72 / 96
### Predicción

#### autoPred <- **forecast**(auto.arma11, h = 12)

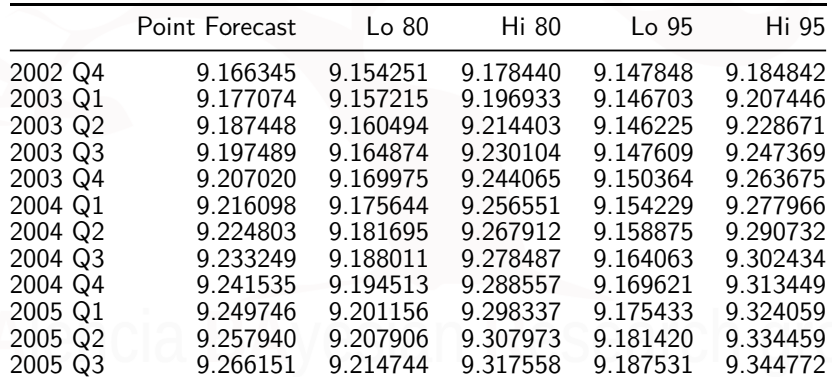

Xavier Barber (@umh1465) ARIMA(p,d,q) × [SARIMA\(P,D,Q\)](#page-0-0)(*P, D, Q*)*s* 09/Apr/2019 73 / 96

## Predicción deshaciendo **log(datos)**

autoPred**\$**mean = **exp**(autoPred**\$**mean) autoPred**\$**lower = **exp**(autoPred**\$**lower) autoPred**\$**upper = **exp**(autoPred**\$**upper) autoPred**\$**x = **exp**(autoPred**\$**x) autoPred**\$**fitted = **exp**(autoPred**\$**fitted) autoPred**\$**residuals = **exp**(autoPred**\$**residuals) **plot**(autoPred)

## Predicción deshaciendo **log(datos)**

#### **Forecasts from ARIMA(3,1,1) with drift**

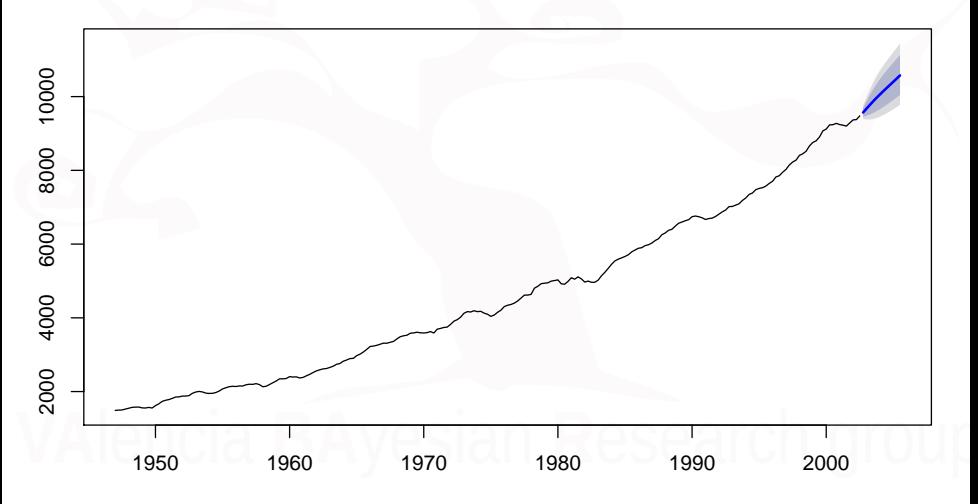

Xavier Barber (@umh1465) ARIMA(p,d,q) × [SARIMA\(P,D,Q\)](#page-0-0)(*P, D, Q*)*s* 09/Apr/2019 75 / 96

#### <span id="page-75-0"></span>[Ejemplo serie con estacionalidad](#page-75-0)

Xavier Barber (@umh1465) ARIMA(p,d,q) × [SARIMA\(P,D,Q\)](#page-0-0)(*P, D, Q*)*s* 09/Apr/2019 76 / 96

**library**(tseries) *# for ADF test* **library**(forecast) *# auto.arima* **data**(AirPassengers) *# load* **class**(AirPassengers)

## [1] "ts"

Xavier Barber (@umh1465) ARIMA(p,d,q) × [SARIMA\(P,D,Q\)](#page-0-0)(*P, D, Q*)*s* 09/Apr/2019 77 / 96

#### **autoplot**(AirPassengers)

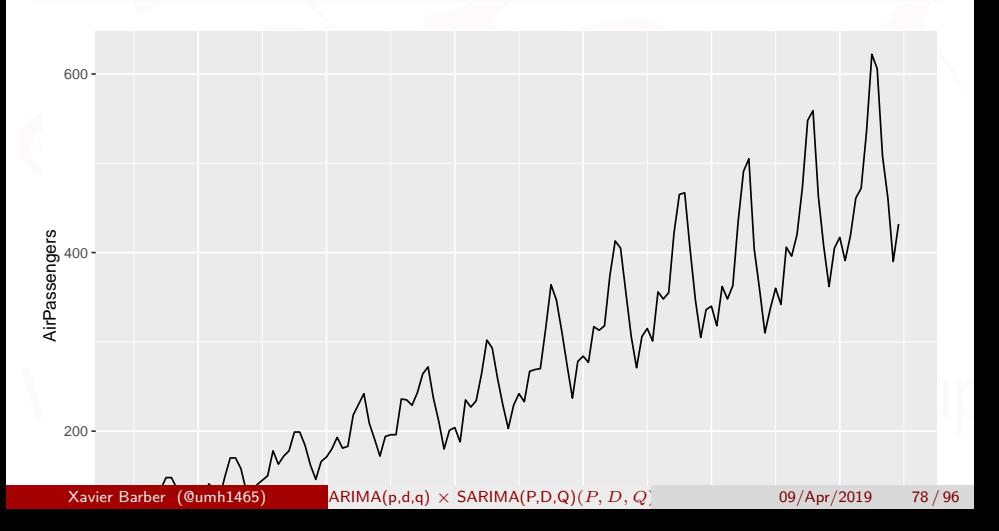

**summary**(AirPassengers)

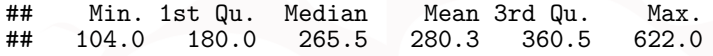

Xavier Barber (@umh1465) ARIMA(p,d,q) × [SARIMA\(P,D,Q\)](#page-0-0)(*P, D, Q*)*s* 09/Apr/2019 79 / 96

**start**(AirPassengers)

## [1] 1949 1

**end**(AirPassengers)

## [1] 1960 12

**frequency**(AirPassengers) *# The cycle of this time series: 12*

## [1] 12

```
plot(AirPassengers)
linearModel = lm(AirPassengers ~ time(AirPassengers))
abline(reg = linearModel) # Probando un modelo lineal
```
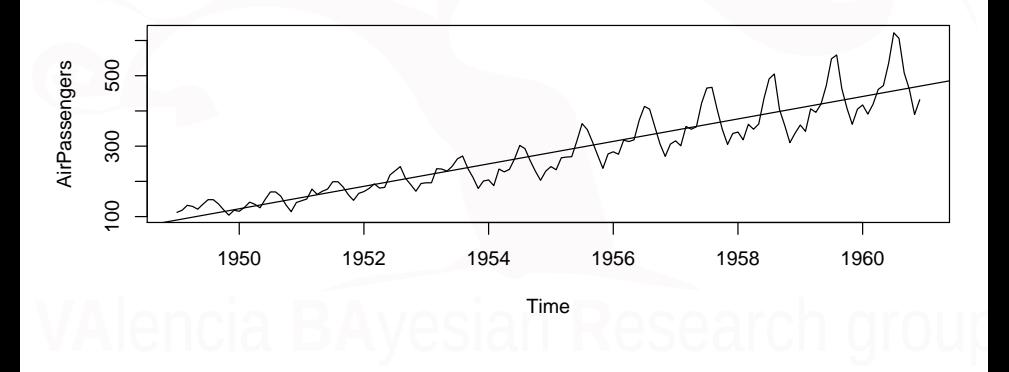

 $\lambda$ avier Barber (@umh1465) ARIMA(p,d,q)  $\times$  [SARIMA\(P,D,Q\)](#page-0-0)(*P, D, Q*) 09/Apr/2019 81/96

#### AirPassengers: ACF

apNum = **as.numeric**(AirPassengers) apDiff = **diff**(AirPassengers, differences = 1) op = **par**(mfrow = **c**(1, 2)) *# start multi plot* **acf**(apDiff, plot = T) **pacf**(apDiff, plot = T)

## AirPassengers: ACF

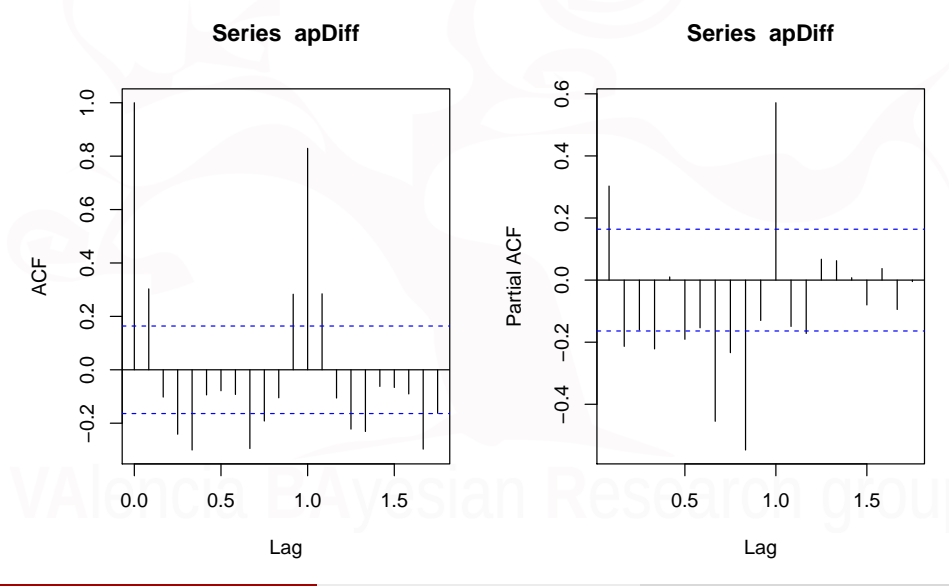

Xavier Barber (@umh1465) ARIMA(p,d,q) × [SARIMA\(P,D,Q\)](#page-0-0)(*P, D, Q*)*s* 09/Apr/2019 83 / 96

## AirPassengers: ¿Es estacionaria?

```
adf.test(diff(log(AirPassengers)), alternative = "station
   k = 0
```

```
##<br>##
    Augmented Dickey-Fuller Test
##
## data: diff(log(AirPassengers))
## Dickey-Fuller = -9.6003, Lag order = 0, p-value = 0.01
## alternative hypothesis: stationary
```
#### AirPassengers: Diferenciando la serie

**plot**(**diff**(**log**(AirPassengers)))

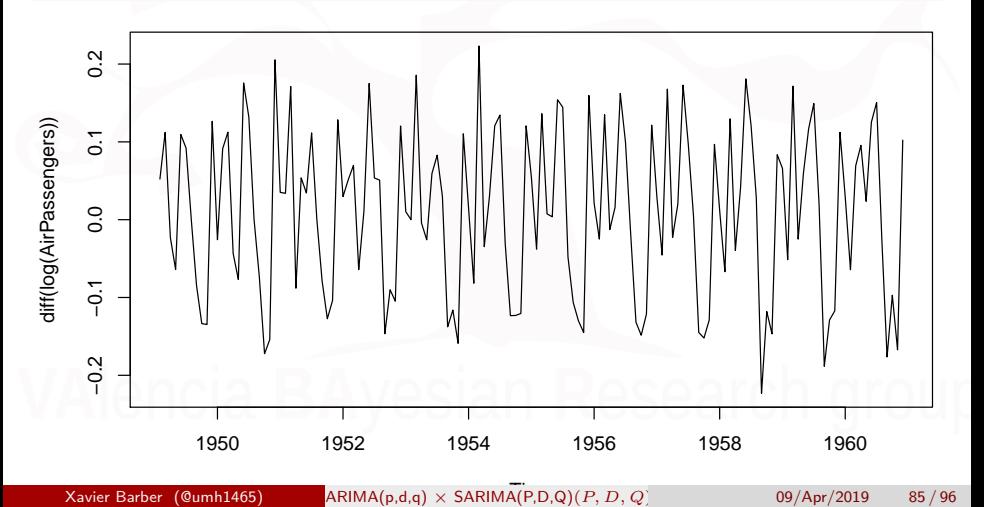

### AirPassengers: Diferenciando y logaritmo

**acf**(**diff**(**log**(apNum)))

**Series diff(log(apNum))**

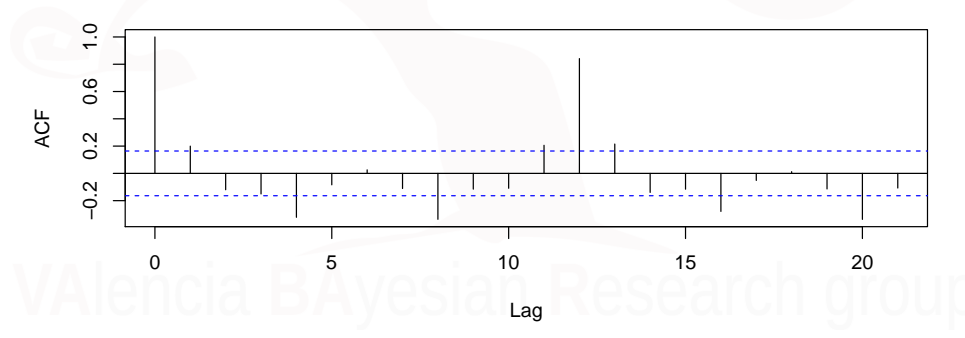

Xavier Barber (@umh1465) ARIMA(p,d,q) × [SARIMA\(P,D,Q\)](#page-0-0)(*P, D, Q*)*s* 09/Apr/2019 86 / 96

### AirPassengers: Diferenciando y logaritmo

**pacf**(**diff**(**log**(apNum)))

#### **Series diff(log(apNum))**

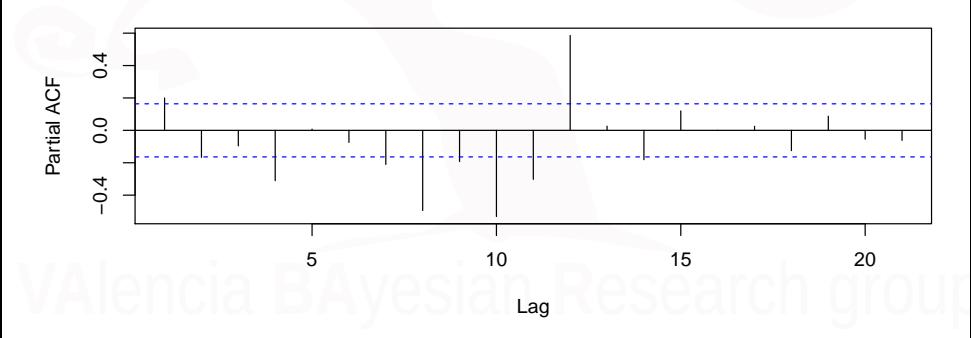

Xavier Barber (@umh1465) ARIMA(p,d,q) × [SARIMA\(P,D,Q\)](#page-0-0)(*P, D, Q*)*s* 09/Apr/2019 87 / 96

### AirPassengers: construyendo el modelo (I)

```
autoArimaModel = auto.arima(AirPassengers, d = 1)
autoArimaModel
```

```
## Series: AirPassengers
  ARIMA(2,1,1)(0,1,0)[12]##
## Coefficients:
## ar1 ar2 ma1
## 0.5960 0.2143 -0.9819
## s.e. 0.0888 0.0880 0.0292
##<br>##
## sigma^2 estimated as 132.3: log likelihood=-504.92
  AIC=1017.85 AICc=1018.17
```
Xavier Barber (@umh1465) ARIMA(p,d,q) × [SARIMA\(P,D,Q\)](#page-0-0)(*P, D, Q*)*s* 09/Apr/2019 88 / 96

# AirPassengers: construyendo el modelo (II)

autoArimaModelLog = **auto.arima**(**log**(AirPassengers), d = 1) autoArimaModelLog

```
## Series: log(AirPassengers)
  ARIMA(0,1,1)(0,1,1)[12]##
## Coefficients:
## ma1 sma1
\##-0.4018 -0.5569## s.e. 0.0896 0.0731
##<br>##
  sigma<sup>2</sup> estimated as 0.001371: log likelihood=244.7
## AIC=-483.4 AICc=-483.21 BIC=-474.77
```
### AirPassengers: checkresiduals

#### **checkresiduals**(autoArimaModelLog)

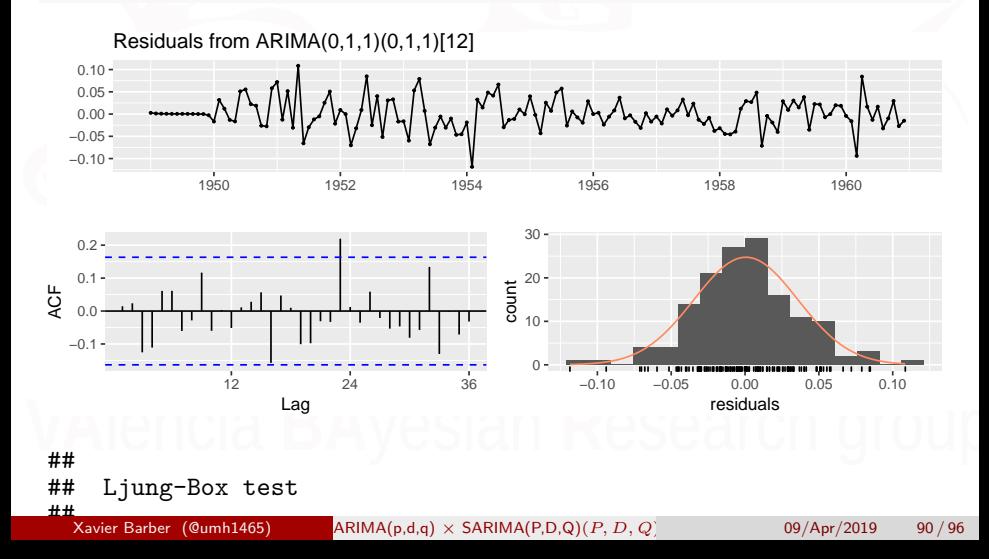

# AirPassengers: construyendo el modelo (III)

```
#Manualmente
pdqParam = c(0, 1, 1)manualFit <- arima(log(AirPassengers), pdqParam,
                   seasonal = list(order = pdqParam,
                            period = 12))
```
manualFit

```
##
## Call:
## arima(x = log(AirPassengers), order = pdqParam, seasonal = list(\frac{1}{n}## period = 12))
       period = 12))
##
## Coefficients:
## ma1 sma1
\# + -0.4018 -0.5569## s.e. 0.0896 0.0731
##
## sigma^2 estimated as 0.001348: log likelihood = 244.7, aic = -
  Xavier Barber (@umh1465) ARIMA(p,d,q) × SARIMA(P,D,Q)(P, D, Q)s 09/Apr/2019 91 / 96
```
### AirPassengers: checkresiduals

#### **checkresiduals**(manualFit)

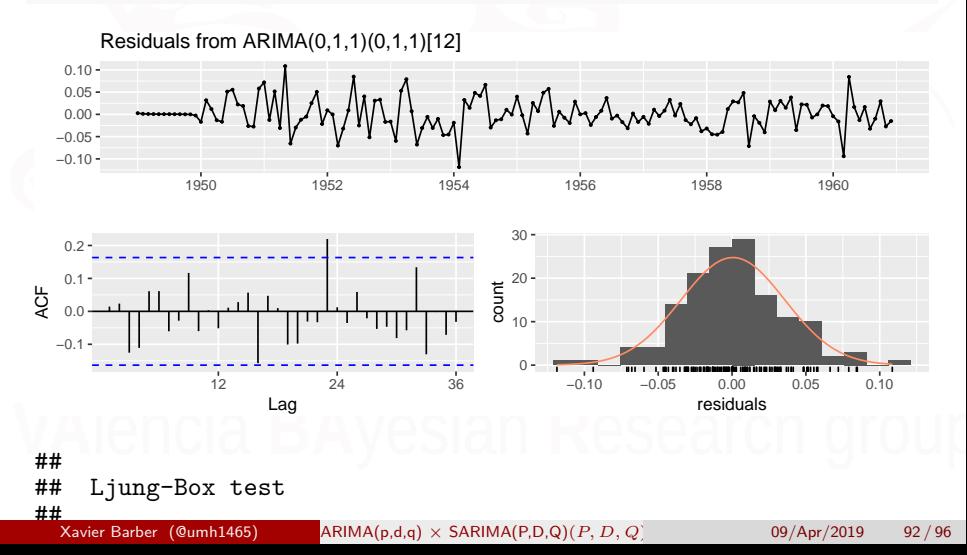

### AirPassengers: Prediciendo

autoPred = **forecast**(autoArimaModel, h = 25) **plot**(autoPred)

#### **Forecasts from ARIMA(2,1,1)(0,1,0)[12]**

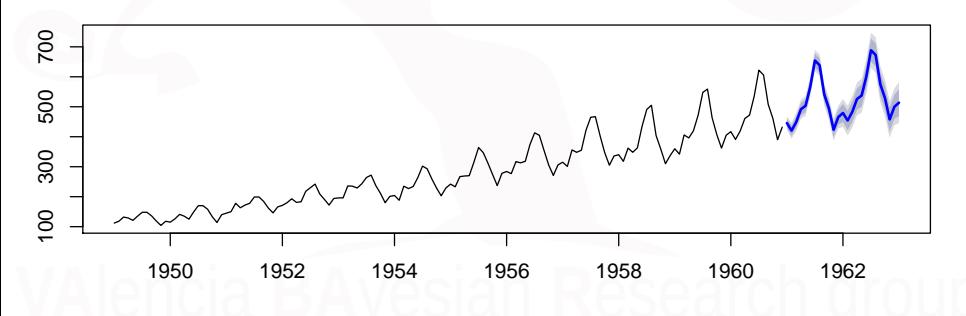

#### AirPassengers: Deshaciendo **log**

```
autoPred = forecast(autoArimaModelLog, h = 25)
autoPred$mean = exp(autoPred$mean)
autoPred$lower = exp(autoPred$lower)
autoPred$upper = exp(autoPred$upper)
autoPred$x = exp(autoPred$x)
autoPred$fitted = exp(autoPred$fitted)
autoPred$residuals = exp(autoPred$residuals)
plot(autoPred)
```
## AirPassengers: Deshaciendo **log**

#### **Forecasts from ARIMA(0,1,1)(0,1,1)[12]**

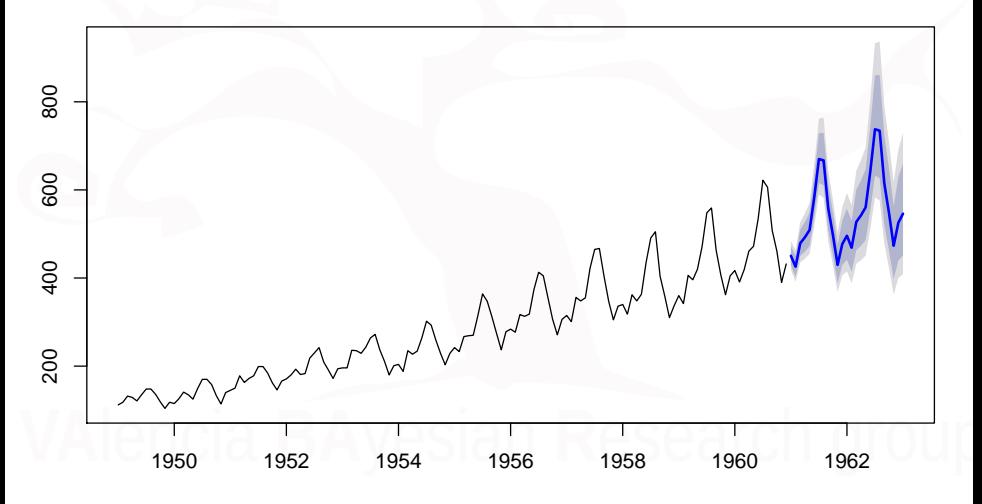

Xavier Barber (@umh1465) ARIMA(p,d,q) × [SARIMA\(P,D,Q\)](#page-0-0)(*P, D, Q*)*s* 09/Apr/2019 95 / 96

#### AirPassengers: Predecir manualmente

manualPred <- **predict**(manualFit, n.ahead = 25)  $t$ s.plot(AirPassengers, exp(manualPred\$pred), log = "y", lty =  $c(1,$ 3))

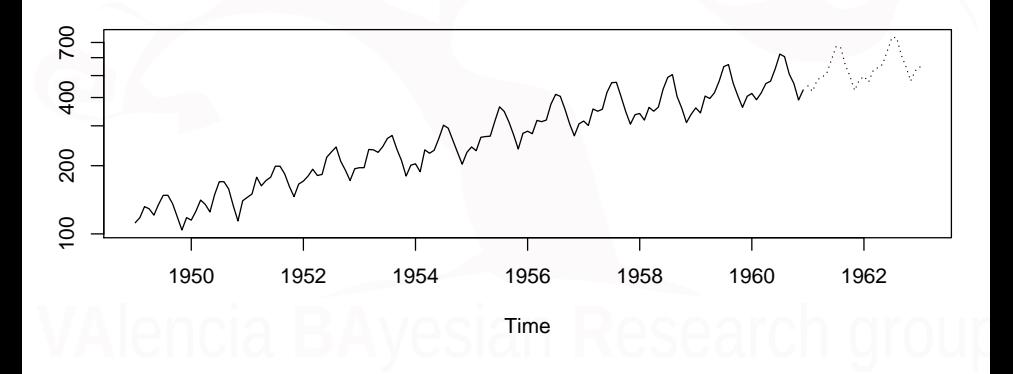

Xavier Barber (@umh1465) ARIMA(p,d,q) × [SARIMA\(P,D,Q\)](#page-0-0)(*P, D, Q*)*s* 09/Apr/2019 96 / 96